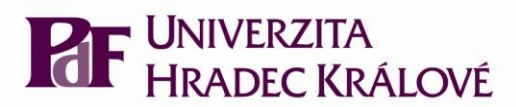

# **ZÁPISY DO AKADEMICKÉHO ROKU 2006/2007**

pro studenty PdF UHK studující v bakalářských a magisterských studijních programech, kteří splnili podmínky pro pokračování ve studiu

## **ROZSAH ZÁVAZNOSTI**

Toto rozhodnutí je závazné pro všechny studenty studijních oborů akreditovaných na Pedagogické fakultě Univerzity Hradec Králové.

Zápisy prostřednictvím Fakultního informačního systému (dále FIS) budou probíhat v období

#### od 22. 5. 2006 do 4. 9. 2006

**Poplatek za administrativní úkony spojené se zápisem činí pro všechny studenty 200,- Kč. Tento poplatek uhradí student složenkou, kterou si vyzvedne na Studijním oddělení PdF, nebo jiným doložitelným způsobem (za doklad se nepovažuje kopie příkazu ze sběrného boxu).**

Číslo účtu: 18 32 511 / 0710, variabilní symbol 11 990, konst. symbol 0379.

**Studenti, zapisující se do dalšího roku studia neodevzdávají index na Studijní oddělení PdF (dále SO PdF).**

**Zápis do Fakultního informačního systému (dále FIS) provádí student v uvedeném období, pokud splnil podmínky pro postup do následujícího akademického roku a uzavřel studium ve stávajícím akademickém roce.** 

**Uzavření studia spočívá v odsouhlasení vysvědčení za minulý akademický rok studentem.** 

**Zápis do FIS provádějí též studenti v závěru studia, kteří dosud studium úspěšně neukončili.** 

**Zápis neprovádějí pouze studenti, kteří již úspěšně uzavřeli studium posledního roku studia (odevzdali index na studijní oddělení) a ještě nevykonali všechny části státní závěrečné zkoušky.** 

Podle čl. 59 SZŘ PdF odpovídá garant předmětu za zapsání hodnocení do elektronické formy dokumentace o studiu a vyučující odpovídá za zapsání hodnocení do písemné formy dokumentace a za předání podkladů garantovi předmětu. Ve smyslu směrnice děkana 1/2001 musí zapsání hodnocení do elektronické formy dokumentace o studiu proběhnout do deseti kalendářních dnů. Pokud k udělení zápočtu nebo ke zkoušení došlo v druhé části zkouškového období letního semestru (v srpnu), pak je třeba, aby zápis hodnocení do elektronické formy dokumentace byl proveden nejpozději 31. 8. 2006.

#### **REKLAMACE**

**Pokud student nesouhlasí s údaji uvedenými v elektronické formě dokumentace o studiu FIS (konkrétně na vysvědčení za akademický rok 2005/2006), uplatní připomínky nejpozději do konce tohoto akademického roku u vyučujícího, resp. garanta předmětu nejpozději do 31. 8. 2006.** 

Nedojde-li k nápravě do tohoto data, vyplní student reklamační lístek, který odevzdá na Studijním oddělení PdF nejpozději do 8. 9. 2006. Formulář reklamačního lístku si student vytiskne z FIS.

## **NÁHRADNÍ TERMÍN ZÁPISU**

Každý student musí být zapsán do FIS do 4. 9. 2006, nebo je povinen se nejpozději do tohoto data písemně omluvit děkanovi, případně odevzdat reklamační lístek. Pokud tak neučiní, bude jeho studium ukončeno podle § 56 odst. 1 písm. b) zákona o vysokých školách.

Se studentem, který se omluvil děkanovi PdF, bude dohodnut náhradní termín zápisu. **Náhradní termíny zápisu uskutečněné po 8. 9. 2006 se posuzují jako žádost s předepsaným poplatkem 500,- Kč.** Opoždění zápisu z důvodu uplatnění reklamace se neposuzuje jako náhradní termín a poplatek 500,- Kč se nepožaduje.

#### **ÚPRAVA ZAPSANÝCH PŘEDMĚTŮ**

**Předměty, které student nesplnil v akademickém roce 2005/2006 a chce si je zapsat znovu do akademického roku 2006/2007, lze přidat do seznamu zapsaných předmětů až po 1. 9. 2006. To může student učinit do 4. 9. 2006. Po tomto datu bude z údajů vygenerován rozvrh.** 

**Rozvrh bude zveřejněn od pondělí 18. 9. 2006 a student bude mít možnost uplatnit** změny v zapsaných předmětech pouze prostřednictvím Studijního oddělení PdF, **avšak jen takové, které budou řešit kolize v nabízeném rozvrhu. Tyto úpravy bude mít student možnost uplatnit v období od 25. 9. 2006 do 1. 10. 2006.**

**Definitivní seznam předmětů zapsaných ve FIS na celý akademický rok si student zapíše do výkazu o studiu.** 

#### **ZÁPIS**

**Pokud student souhlasí s údaji uvedenými na vysvědčení za uplynulý akademický rok, vytiskne vysvědčení, podepíše jej a předá v termínu od 25. 9. 2006 do 6. 10. 2006 (po domluvě s referentkou studijního oddělení i jindy) na Studijní oddělení PdF spolu s dokladem o úhradě administrativního poplatku ve výši 200,- Kč. Zároveň mu bude platnost provedeného zápisu pro příští akademický rok potvrzena razítkem do výkazu o studiu (podmíněno zapsáním předmětů na nový akademický rok do výkazu o studiu).** 

Pokud student s údaji uvedenými na vysvědčení nesouhlasí, informuje Studijní oddělení PdF.

**Student je považován za zapsaného pouze tehdy, pokud provedl elektronický zápis a v indexu má zápisové razítko pro příslušný akademický rok.**

Úřední hodiny studijního oddělení pro studenty PdF UHK v období zápisů

od 25. 9. 2006 do 6. 10. 2006 :

pondělí – pátek 8:00 – 12:00; 13:30 - 16:00

V období zápisů, tj. od 25. 9. 2006 do 6.9. 2006, nehradí student na centru služeb na bud. č. 1 tisk vysvědčení, seznamu zapsaných předmětů a potvrzení o studiu.

# **ZÁPIS STUDENTŮ, KTEŘÍ JSOU V DOBĚ ZÁPISU MIMO REPUBLIKU**

#### **Studenti provedou zápis do FIS dle výše uvedeného návodu:**

- 1) Pošlou nebo odfaxují podepsané a opravené vysvědčení s dokladem o zaplacení 200,- Kč na SO PdF příslušné referentce (fax: +420 495 513 890).
- 2) Zároveň oznámí své referentce na studijní oddělení termín předpokládaného návratu do republiky, a pokud je to možné, i svou e-mailovou adresu.
- 3) Po návratu se ihned dostaví na SO PdF.

# **ZÁPIS STUDENTŮ, NA KTERÉ SE VZTAHUJE § 58 ZÁKONA O VŠ**

(kteří jsou povinni hradit poplatky spojené se studiem)

*Studenti, kteří studují déle, než je standardní doba studia zvětšená o 1 rok, nebo jsou absolventy v dalším studijním programu a vztahuje se na ně povinnost hradit poplatky spojené se studiem podle Rektorského výnosu č. 2/2005, uhradí před zápisem do akademického roku poplatky jednorázově na celý akademický rok, tj. na období od 1. 9. 2006 do 31. 8. 2007, resp. do termínu poslední části státní závěrečné zkoušky. Pokud student poplatek neuhradí v termínech řádného zápisu a jeho zápis se uskuteční po 8. 9. 2006, bude student povinen uhradit navíc poplatek 500,- Kč za náhradní termín zápisu.*

# **POSTUP ZÁPISU - NÁVOD**

# **Zápis do FIS lze provést z každé počítačové učebny PdF UHK nebo z internetu podle návodu:**

### **Přihlášení**

# **1) Na budovách UHK**

- 1. Přihlaste se do počítače svým [přihlašovacím jménem](http://www.uhk.cz/fim/navody/77) (loginem) a [heslem.](http://www.uhk.cz/fim/sit/navody/sit2.asp)
- 2. Otevřete Internet Explorer, zde do políčka **Adresa** napište [http://hades.uhk.cz](http://hades.uhk.cz/)
- 3. Klikněte na nabídku **Fakultní informační systém PdF**.
- 4. Ocitli jste se v aplikaci FIS zde v horním menu klikněte na položku **Student** a dále na položku **Vlastní údaje**.
- 5. Jste v obrazovce informací o studentovi, ve spodní části obrazovky se nachází seznam vašich oborů.

## **2) Z internetu**

- 1. Napojte se na internet, napište adresu [http://hades.uhk.cz](http://hades.uhk.cz/), objeví se přihlašovací tabulka.
- 2. Vepište [přihlašovací jméno](http://www.uhk.cz/fim/navody/77) (login), [heslo](http://www.uhk.cz/fim/sit/navody/sit2.asp) a doménu UHK. Pokud se objeví jenom 2 řádky tabulky (jméno a heslo), vepište doménu před přihlašovací jméno takto: uhk\login. Ocitli jste se v aplikaci FIS - zde v horním menu klikněte na nabídku **Student** a dále na položku **Vlastní údaje**.
- 3. Jste v obrazovce informací o studentovi, ve spodní části obrazovky se nachází seznam vašich studií.

# **Zápis předmětů**

- 1) Z nabídky **Student** vyberte položku **Osobní údaje**
	- a) zkontrolujte rodné číslo, jméno a příjmení,
	- b) rodné příjmení vyplňujte **pouze** v případě, že se liší od Vašeho současného příjmení,
	- c) vyplňujte **pouze vysokoškolské tituly**, pište je s tečkou (např. Bc.),
	- d) zkontrolujte správnost adresy, používejte výhradně nabídky z číselníku,
	- e) **Kontakt** uvádějte číslo telefonu (i mobilní telefon), případně e-mail,
	- f) **Použít náhradní adresu** vyplňujte pouze v případě, že chcete odesílat poštu na jinou adresu, než je adresa trvalého bydliště
	- **g) Potvrďte platnost údajů**
- 2) Z nabídky vyberte položku **Další údaje**
- a) Zkontrolujte místo narození (pokud místo narození nenajdete v číselníku, vepište jej do řádku **Místo narození**), jinak tento řádek nevyplňujte
- b) Zkontrolujte ostatní údaje
- **c) Potvrďte platnost údajů**
- 3) Ze zobrazené nabídky si vyberte studijní obor, pro který budete provádět zápis,
	- a) klikněte na tlačítko **Vysvědčení za rok 2005** a vytiskněte vysvědčení za uplynulý akademický rok,
	- b) klikněte na tlačítko **Zápis předmětů** a dostanete se do **Obsahu indexu** pro aktuální akademický rok
	- c) klikněte na tlačítko **Nabídka předmětů**,
	- d) zapisujte si ve smyslu SZŘ PdF UHK z nabídky studovaného oboru předměty, které jste ještě úspěšně neabsolvovali, a libovolné předměty vyučované na UHK, jsou-li v nabídce.
	- e) klikněte na nabídku **Tisk předmětů** a vytiskněte si seznam předmětů, které jste si právě zapsali,
	- **f) klikněte na tlačítko Zápis do ročníku a potvrďte zápis do akademického roku 2006/2007.**
- 4) Předměty uvedené na výstupu **Seznam zapsaných předmětů na rok 2006/2007** přepište do indexu.

Ukázka zápisu předmětů:

Na první řádek název předmětu, na další řádek zkratku

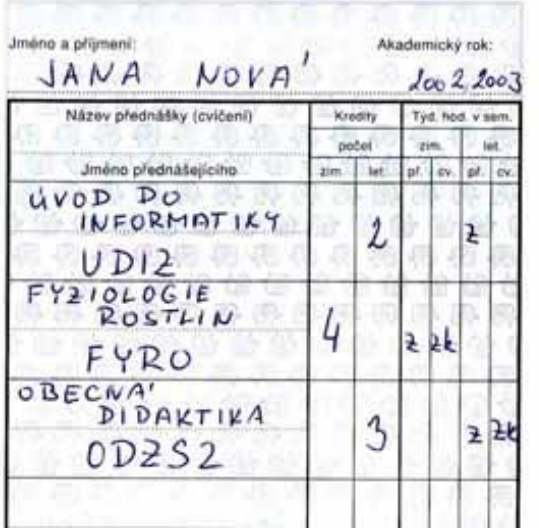

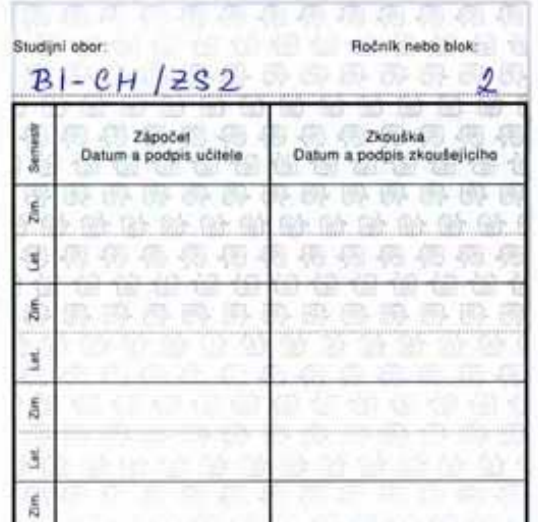

V Hradci Králové, 5. června 2006

Doc. Ing. Vladimír Jehlička, CSc. děkan PdF UHK